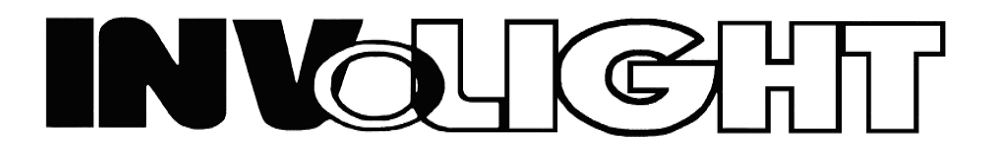

Руководство пользователя

# **INVOLIGHT LED PAR95W** Всепогодный светодиодный RGBWA прожектор

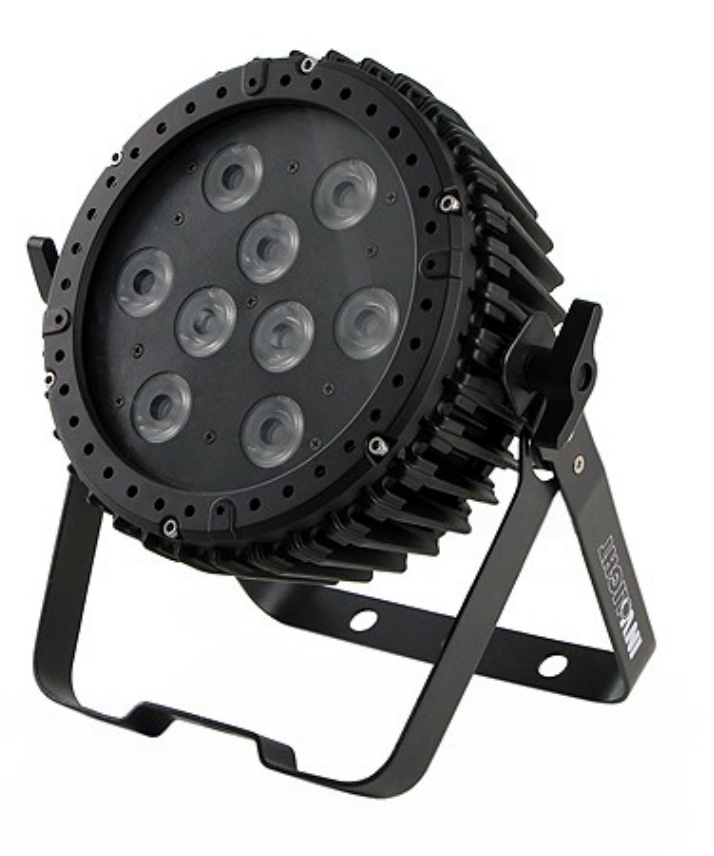

- Русский -

 Наш всепогодный прожектор, предлагает большое количество возможностей для обеспечения прекрасных световых эффектов. Он разработан специально для сценических мероприятий, дискотек, ночных клубов и т.д. Пожалуйста, внимательно изучите инструкцию перед началом работы.

# **ТЕХНИЧЕСКИЕ ХАРАКТЕРИСТИКИ**

- 1. Напряжение питания: AC 100В-240В, 50Гц/60Гц
- 2. Потребляемая мощность: 66 Вт
- 3. LED's: 9 шт. х 5-в-1 / 10 Вт RGBWA
- 4. Угол раскрытия луча: 28°
- 5. Диапазон рабочих температур: -10°С ~ +40°С
- 6. Количество каналов DMX: 5 / 7 / 9
- 7. Разъемы DMX: 3-х контактный XLR
- 8. Класс защиты: IP65
- 9. Режимы работы: DMX режим, Master/Slave режим, Встроенные программы, Автоматический режим
- 10. Яркость: R (красный) 295 люкс @ 2 м
	- G (зеленый) 260 люкс @ 2 м
	- B (синий) 360 люкс @ 2 м
	- W (белый) 515 люкс @ 2 м
	- A (янтарь) 170 люкс @ 2 м
	- RGBWА 1420 люкс @ 2 м
- 11. Габариты: 300 x 271 x 106 мм
- 12. Вес: 3,6 кг
- 13. Количество приборов в цепи питания: до 11 шт./240В

## **ЭКСПЛУАТАЦИЯ**

Данная серия прожекторов имеет богатую коллекцию программных эффектов, существенно облегчающих работу. Имеется 4 режима работы:

- Встроенные программы
- Автоматический режим работы
- DMX режим
- Режим Master/Slave

#### **1. Режим встроенных программ**

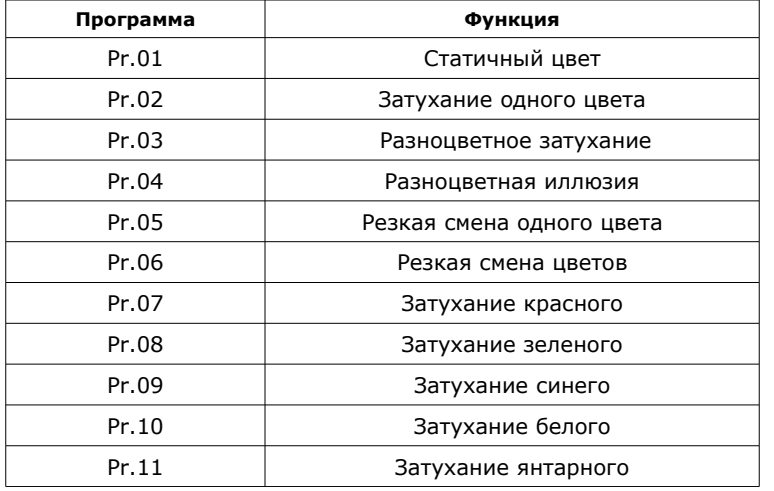

- 1) Нажмите кнопку "MODE", для входа в меню режима работы по встроенной программе "Pr.ХХ"
- 2) С помощью кнопок "UP" и "DOWN" выберите необходимую программу "Pr.01  $\sim$  Pr.10". Когда на дисплее показано "Pr.01", нажмите кнопку "SETUP" для входа в режим редактирования статичного цвета. С помощью кнопок "UP" и "DOWN" можно выбрать один из статичных цветов. Нажмите кнопку "SETUP" чтобы настроить частоту стробирования для заданного статичного цвета "FS.ХХ". Вы можете настроить скорость стробирования "FS.00 ~ FS.99" с помощью кнопок "UP" и "DOWN". Когда дисплей показывает "Pr.02 ~ Pr.11", нажмите кнопку "SETUP" и на дисплее появится сообщение "SP.ХХ", теперь с помощью кнопок "UP" и "DOWN" можно установить скорость выполнения программы "SP.00 ~ SP.FL (SP100)". Нажмите кнопку "SETUP" ещё раз и на дисплее появится сообщение "FS.ХХ", с помощью кнопок "UP" и "DOWN" можно настроить частоту стробирования программы "FS.00 ~ FS.99".

## **2. Автоматический режим**

Для входа в автоматический режим нажимайте кнопку "MODE" до появления на дисплее "AUTO", прожектор будет выполнять по-очереди встроенные программы "Pr.02 ~ Pr.11". В данном режиме прибор будет работать в соответствии с параметрами скорости выполнения программы и частоты стробирования установленными в программе.

## **3. Режим Master/Slave**

- Для входа в режим Ведомого, нажимайте кнопку "MODE" до появления на дисплее "SLAV".
- Приборы, установленные в данный режим, будут полностью следовать режиму прибора MASTER.

## **4. DMX режим**

- 1) Для входа в DMX режим, нажимайте кнопку "MODE" до появления на дисплее "d.ХХХ".
- 2) С помощью кнопок "UP" и "DOWN" установите DMX адрес прибора "d.001 ~ d.512".
- 3) Нажмите кнопку "SETUP" для входа в меню выбора режима DMX "X-ch".
- 4) С помощью кнопок "UP" и "DOWN" выберите DMX режим: 5-ch, 7-ch, 9-ch.

## DMX режим **5 каналов**

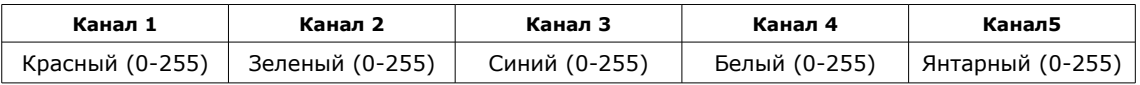

## DMX режим **7 каналов**

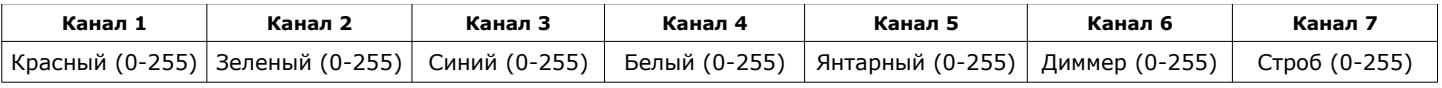

## DMX режим **9 каналов**

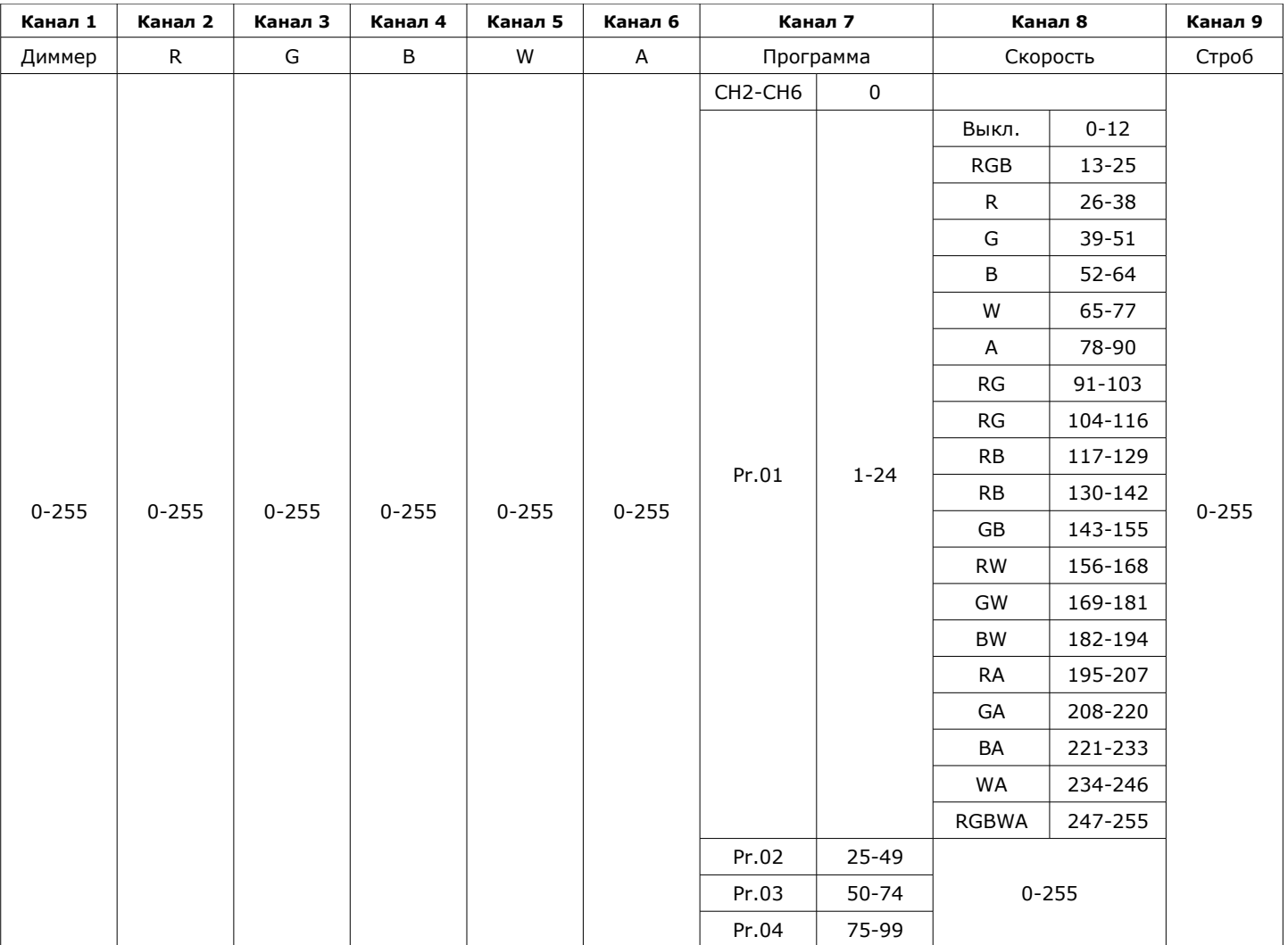

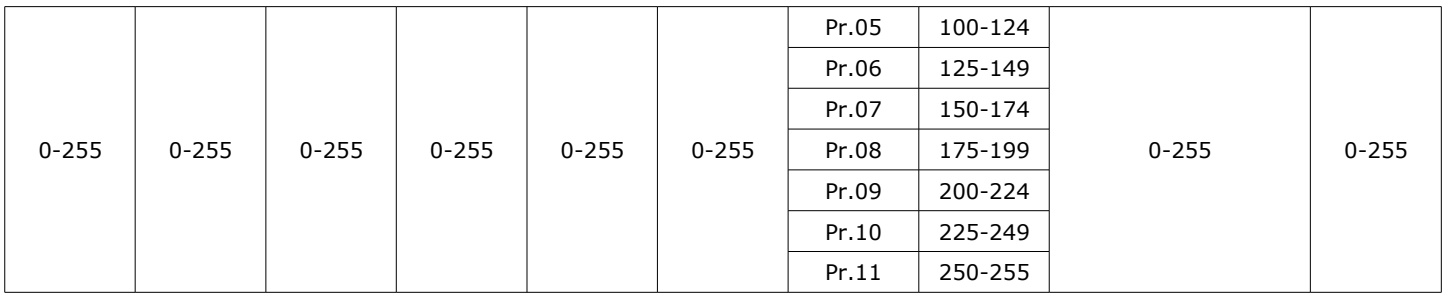

## **5. Режим установки яркости**

Нажимайте кнопку "MODE" до появления на дисплее "Colr". Нажмите кнопку "SETUP" для входа в режим настройки яркости статичного цвета, с помощью кнопок "UP" и "DOWN" установите необходимое значение: r.000~r.255, g.000~g.255, b.000~b.255, u.000~u.255, A.000~A.255

## **Примечание:**

- 1) Для возврата к заводским настройкам, нажмите одновременно кнопки "MODE" и "SETUP" на несколько секунд, данные будут инициализированы.
- 2) Прожектор оборудован датчиком температуры. Чтобы избежать каких-либо проблем, когда происходит ошибка определения температуры, прибор автоматически переходит в состояние самозащиты и на дисплее появляется мигающее сообщение "-rt-", указывающее на ошибку контроля температуры.
- 3) Будьте осторожны в процессе эксплуатации устройства. Для обеспечения вашей собственной безопасности и других, пожалуйста, следуйте инструкциям описанным в данном руководстве.
- 4) Когда прибор работает при температуре окружающей среды которая выходит за рамки рекомендуемых параметров, особенно если температура выше, пожалуйста, уменьшите время использования полной мощности, чтобы предотвратить возможный перегрев и повреждение прожектора.
- 5) В режиме DMX, если есть сигнал от контроллера DMX, дисплей будет мигать.

## *ПРИМЕЧАНИЕ: Характеристики устройства могут изменяться производителем без предварительного уведомления!*

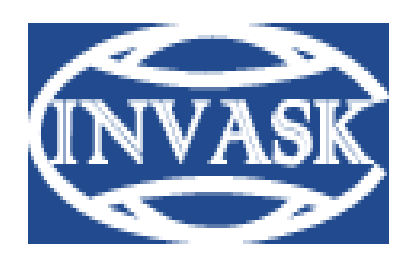

 **www.invask.ru**

#### **ООО «ИНВАСК»**

Адрес: 143404, Московская область, Красногорск, ул. Ленина, дом 3 Б Тел. (495) 565-0161 (многоканальный) Факс (495) 565-0161, доб. 105 http://www.invask.ru e-mail: invask@invask.ru

**Сервис-центр «ИНВАСК»**  Адрес: 143404, Московская область, Красногорск, Коммунальный квартал, дом. 20 Тел. (495) 563-8420, (495) 564-5228 e-mail: service@invask.ru